**Hinweise zum Vertretungsplan auf der Homepage:**

Um den Vertretungsplan einsehen zu können, müssen Sie sich mit der Schulkennung bei dem DSB-Portal einloggen. Folgende Daten sind einzugeben:

## **Benutzer: 286261 Passwort: Robert2018**

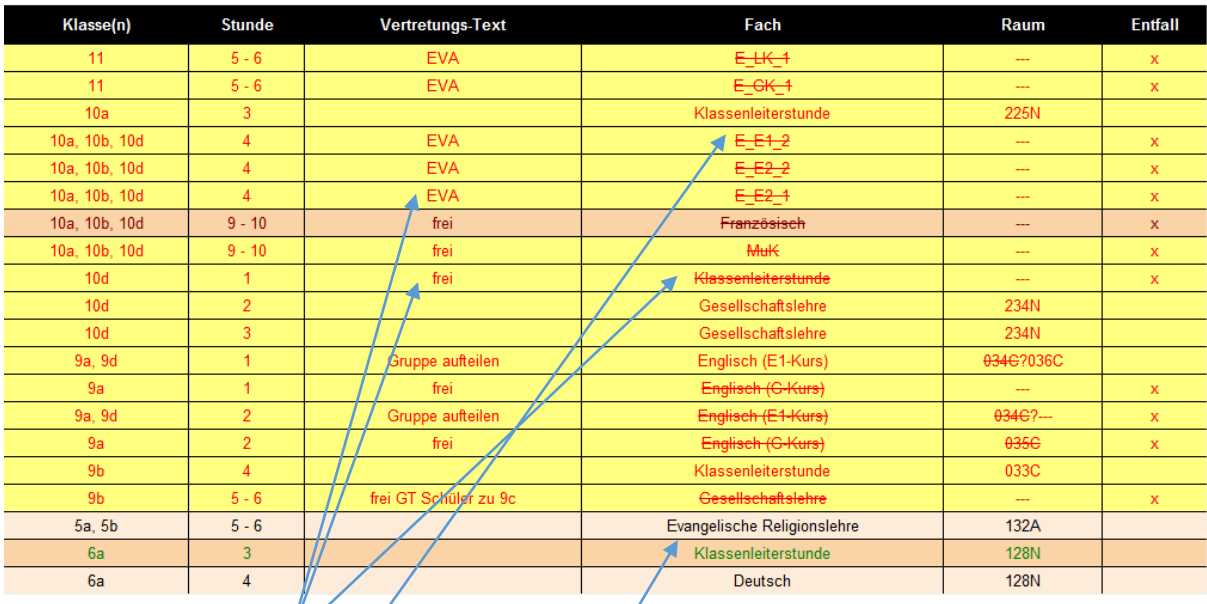

Fach durchgestrichen:

a) Vertretungstext "frei": Øer Unterricht fällt aus;

b) Vertretungstext "EVA": Eigenverantwortliches Arbeiten (Klasse 10 und 11)

Kursbezeichnung:

E\_E1\_2: Fach\_Leistungsebene\_Kursnummer

Das Programm fordert eine neue Kursbezeichnung: LE1 = G; LE2 = E1; LE3 = E2;

Kursnummern werden vergeben/wenn es in einem Jahrgang mehrere G-, E1- oder E2-Kurse bzw. GK/LK (Oberstufe) gibt (Die Schüler/innen sollten wissen, welche Nummer ihr Kurs hat)

Fach nicht durchgestrichen:

Der Unterricht wird vertreten.

Gelber Hintergrund, rote Schrift: neue Vertretungen für diesen Tag

Schwarze Schrift: Vertretungsunterricht

Grüne Schrift: eine parallel unterrichtende Lehrperson übernimmt den Unterricht (z.B. Tutorenstunde, gekoppelte Stunden (Vertretungstext "Gruppe aufteilen", "Klassenunterricht")

Blaue Schrift: Der Unterricht findet in einem anderen Raum statt. Der neue Raum steht in der Spalte "Raum", der eigentliche Raum ist durchgestrichen.

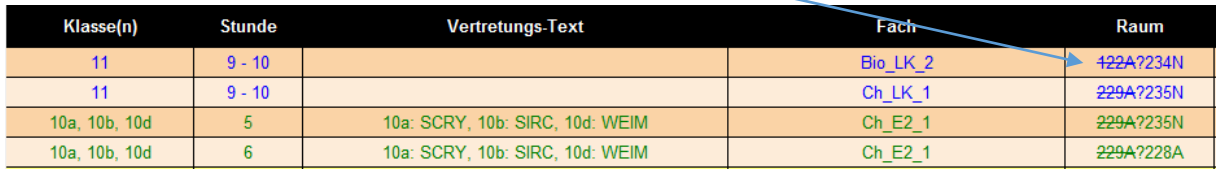